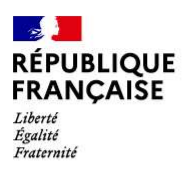

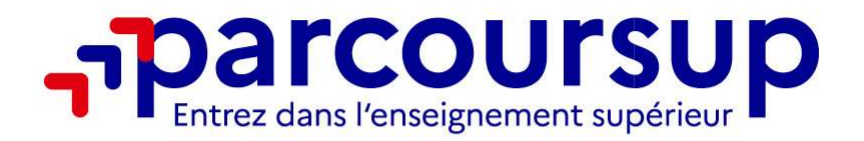

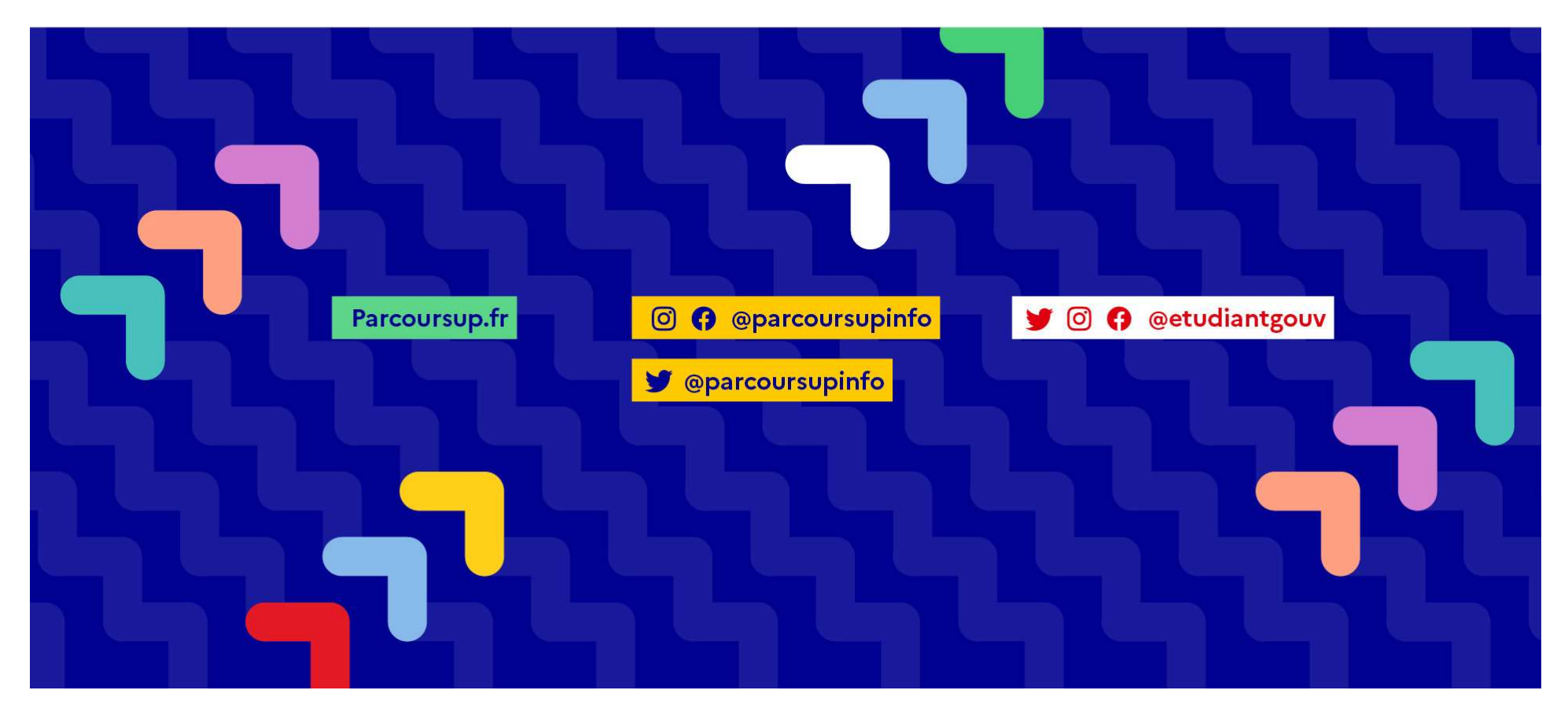

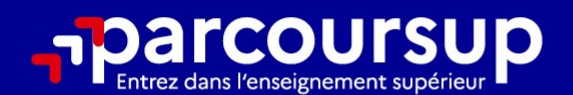

#### Le calendrier 2024 en 3 étapes

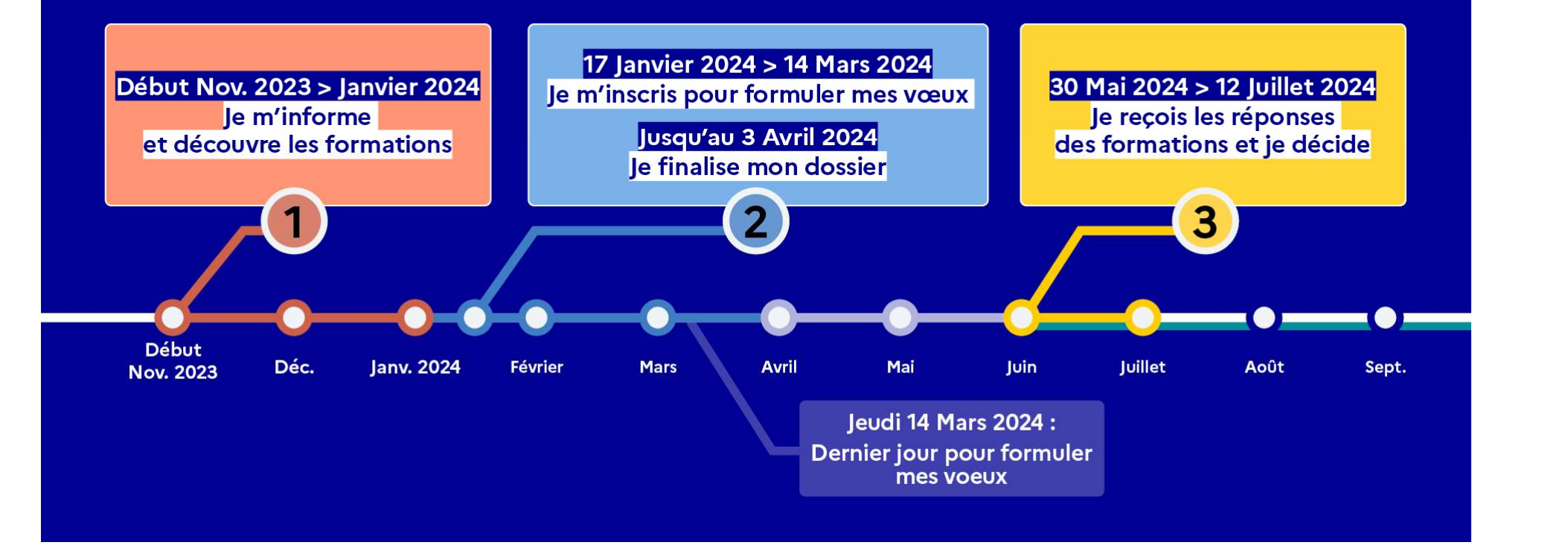

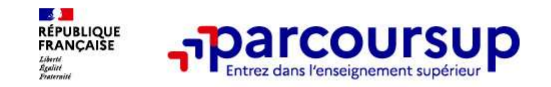

Les formations disponibles

## **Plateforme où l'on trouve environ 23 000 formations dispensant de diplômes reconnus**<br>Plateforme où l'on trouve environ 23 000 formations dispensant de diplômes reconnus<br>par l'État disponibles via le moteur de recherche de par l'État disponibles via le moteur de recherche de formation :

- **COUTSUP**<br> **COUTSUP**<br> **Plateforme où l'on trouve environ 23 000 formations dispensant de diplômes reconnus<br>
par l'État disponibles via le moteur de recherche de formation :<br>
Des formations sous statut étudiant : les différ parcours de Santé (PASS)**<br> **Exercisions de santé (PASS)**<br> **Exercise aux études de santé (PASS), BTS, BUT (Bachelor universitaire de technologie ),<br>
<b>Des formations sous statut étudiant** : les différentes licences (dont le Formations en soins infirmiers (en IFSI) et autres formations dispensant de diplômes reconnuss<br>
The formations sous statut étudiant : les différentes licences (dont les licences « accès santé »), les<br>
parcours d'accès aux **Example 12 COUTSUD**<br> **Examples 12 COUTSUD**<br> **Examples 12 Course environ 23 000 formations dispensant de diplômes reconnus<br>
ar l'État disponibles via le moteur de recherche de formation :<br>
<b>Des formations sous statut étudi COUTSUP**<br> **Examples 10 Formations sous statut apprentis and the example of the example of the example of the example of<br>
Des formations sous statut atudiant : les différentes licences (dont les licences « accès santé »), Formations (BTS, BUT...)**<br> **Example 31 and STAR (BTS)**<br> **Example 32 and STAR (BTS)**<br> **Example 32 and STAR (BTS)**<br> **Example 32 and STAR (BTS)**<br> **Example 32 and STAR (BTS)**<br> **Example 32 and STAR (BTS)**<br> **Example 32 and STAR**
- 
- **Figure 1.1 The State of The Color State Color State of the Color State Color State Consulter Space Consults are interesting to the state of the state of the state of the state of the formations are solid formations and so Example 19 and 19 and 19 and 19 and 19 and 19 and 19 and 19 and 19 and 19 and 19 and 19 and 19 and 19 and 19 and 19 and 19 and 19 and 19 and 19 and 19 and 19 and 19 and 19 and 19 and 19 and 19 and 19 and 19 and 19 and 19** ateforme où l'on trouve environ 23 000 formations dispensant de diplômes reconnus<br>
ar l'État disponibles via le moteur de recherche de formation :<br>
Des formations sous statut étudiant : les differentes licences (dont les l ateforme où l'on trouve environ 23 000 formations dispensant de diplômes reconnus<br>
ar l'État disponibles via le moteur de recherche de formation :<br>
Des formations sous statut étudiant : les différentes licences (dont les l

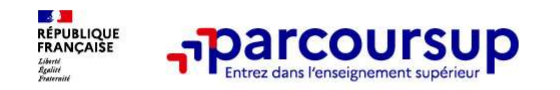

Focus sur les formations en apprentissage

Focus sur les formations en apprentissage<br>
9 000 formations en apprentissage disponibles, pour l'essentiel en BTS, BUT, pour des<br>
mentions complémentaires ou titres professionnels... mentions complémentaires ou titres professionnels…<br>
Focus sur les formations en apprentissage disponibles, pour l'essentiel en BTS, BUT, pour des<br>
mentions complémentaires ou titres professionnels…<br>
Etre étudiant apprenti From a point (ex : un centre de formation d'apprentis en apprentis - CFA) • CFA (apprentis - CFA) • Un plus pour trouver du travail en fin de formation et vous insérer durablement **L'apprenti doit signer un contrat d'appre** 

#### Être étudiant apprenti c'est :

- Être étudiant et surtout salarié
- Alterner formation pratique chez un employeur et une formation théorique dans un
- 

Les établissements (CFA) accompagnent leurs candidats pour trouver un employeur

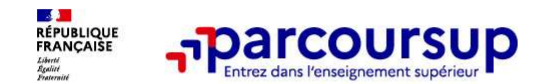

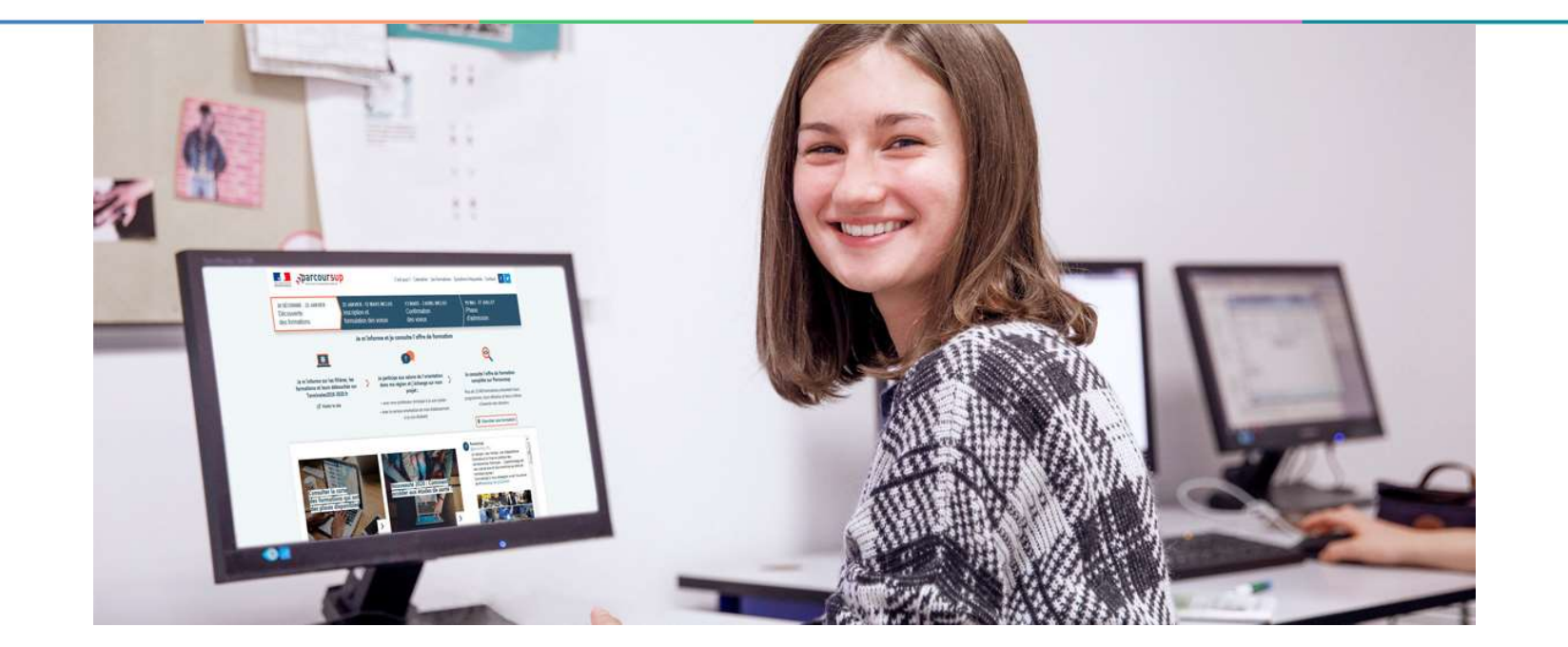

#### Etape 2 : s'inscrire, formuler ses vœux et finaliser son dossier

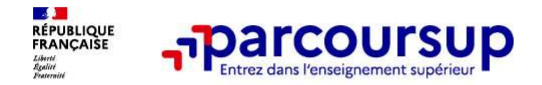

À partir du 17 janvier 2024

#### Étape 1 : S'inscrire sur Parcoursup en créant un compte

**COULTRESSE EN ADRESSE EN ADRESSE EN ADRESSE EN ADRESSE EN ADRESSE EN ADRESSE EN ADRESSE EN ADRESSE EN ADRESSE EN ADRESSE EN ADRESSE EN ADRESSE EN ADRESSE EN ADRESSE EN ADRESSE EN ADRESSE EN ADRESSE EN ADRESSE EN ADRESSE E COUTSUP**<br> **Example 1 : S'inscrire sur Parcoursup en douter dossier**<br> **Example 1 : S'inscrire sur Parcoursup en douter dossier**<br> **ETNE** (identifiant national élève en lycée général, technologique of the lational de deverti

- **Etape 1 : S'inscrire sur Parcoursup en créant un compte**<br> **Etape 1 : S'inscrire sur Parcoursup en créant un compte**<br> **IDE adresse mail valide et consultée régulièrement :** pour échanger et recevoir les informations<br>
sur v **scolaires 1:**<br> **Space 1: S'inscrire sur Parcoursup en créant un compte<br>
Une adresse mail valide et consultée régulièrement : pour échanger et recevoir les informations<br>
sur votre dossier<br>
portant : renseignez un numéro de Etape 1 : S'inscrire sur Parcoursup en créant un compte**<br> **Etape 1 : S'inscrire sur Parcoursup en créant un compte**<br> **IDE dossier**<br> **IDE dossier interaction de protable pour recevoir les alertes envoyées par la plateforme** Conseil : Il est recommandé de renseigner l'email et numéro de portable des parents dans le dossier<br>
Conseil : enseignez un numéro de portable pour recevoir les alertes envoyées par la plateforme.<br>
CONSE (identifiant natio **Example 1 : S'inscrire sur Parcoursup en créant un compte Une adresse mail valide et consultée régulièrement :** pour échanger et recevoir les informationsur votre dossier<br> *Important : renseignez un numéro de portable pou* **Imparcoursup<br>
Insertiere Sur Parcoursup en créant un compte<br>
Une adresse mail valide et consultée régulièrement : pour échanger et recevoir les informations<br>
sur votre dossier<br>
IMPE (identifiant national élève en lycée gé**
- 

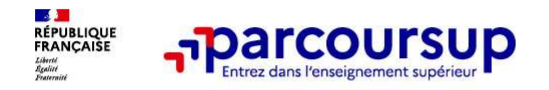

### <sub>ב</sub>ברה בישים <sub>T</sub>harcoursup<br>Focus sur l'accompagnement des candidats en situation de<br>handicap ou atteints d'un trouble de santé invalidant<br>Les coordonnées d'un référent handicap sur chaque fiche de formation. Il est handicap ou atteints d'un trouble de santé invalidant • The Theorem Theorem is companying the state of the state of the state of the andicap out atteints d'un trouble de santé invalidant<br>
Les coordonnées d'un référent handicap sur chaque fiche de formation. Il est<br>
disponible disponsion interrogations des candidats en situation de<br>
handicap ou atteints d'un trouble de santé invalidant<br>
Les coordonnées d'un référent handicap sur chaque fiche de formation. Il est<br>
disponible pour répondre aux int

**préciser ses besoins.** Cette fiche est facultative et n'est pas transmise aux frequences d'un référent handicap sur chaque fiche de formation. Il est disponible pour répondre aux interrogations des lycéens tout au long de **Formation Supper Control Control Control Control Control Control Control Control Control Control Control Control Control Control Control Control Control Control Control Control Control Control Control Control Control Con Example 12**<br> **Example 20**<br> **Example 20**<br> **Example 20**<br> **Example 20**<br> **Example 20**<br> **Example 20**<br> **Example 20**<br> **Example 20**<br> **Example 20**<br> **Example 20**<br> **Example 20**<br> **Example 20**<br> **Example 20**<br> **Example 20**<br> **Example 20 Focus sur l'accompagnement des candidats en situation de**<br> **Andicap ou atteints d'un trouble de santé invalidant<br>
Les coordonnées d'un référent handicap sur chaque fiche de formation.** Il est<br>
disponible pour répondre au **DOCUS SUT l'accompagnement des candidats en situation de**<br> **Les coordonnées d'un référent handicap sur chaque fiche de formation**. Il est<br>
disponible pour répondre aux interrogations des lycéens tout au long de la procédu **DCUS SUIT Traction and The Scandidate and Scandidate and Scandidate and Conductions of the secondomées d'un référent handicap sur chaque fiche de formation.** Il est disponible pour répondre aux interrogations des lycéens andicap ou atteints d'un trouble de santé invalidant<br>
Les coordonnées d'un référent handicap sur chaque fiche de formation. Il est<br>
disponible pour répondre aux interrogations des lycéens tout au long de la procédure.<br>
Le

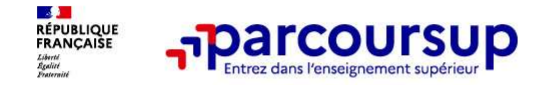

#### Étape 2 : formuler des vœux

- **Agouter des vœux<br>
Ajouter des vœux via la carte des formations** (exemple : le vœu en BTS Services et<br>
Prestations des secteurs sanitaire et social).<br>
Agouta 10 possibles statut étudiant.e et 10 vœux sous statut apprenti.e **Presence Sections des secteurs des secteurs des secteurs des secteurs des secteurs des secteurs des secteurs sanitaire et social).**<br>
Prestations des secteurs sanitaire et social).<br>
Prestations des secteurs sanitaire et so
- > Jusqu'à 10 possibles statut étudiant.e et 10 vœux sous statut apprenti.e
- Des vœux simples (ex : licence) et des vœux multiples (ex : IFSI)
- Les vœux ne sont pas classés !

Attention aux vœux dans des établissements privés car la formation y sera payante !

29/01/2024 8:20 AM Conseil : diversifiez vos vœux et évitez impérativement de n'en formuler qu'un seul (en 2023, les candidats ont confirmé 13 vœux en moyenne).

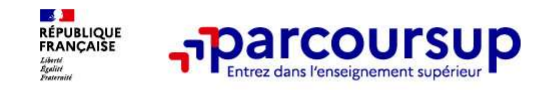

Les vœux multiples, pour vous donner plus d'opportunités

#### Focus sur les vœux multiples (1/4)

<sup>&</sup>gt; Un vœu multiple est un regroupement de plusieurs formations similaires (exemple : **les voux multiples, pour vous donner<br>
Focus sur les voeux multiples (1/4)**<br>
Puis d'opportunités<br>
Puis d'opportunités<br>
Puis d'opportunités<br>
Le voeu multiple BTS « Services et Prestations des secteurs sanitaire et social » toute the veu multiples, pour vous donner<br>
Focus sur les vœux multiples (1/4)<br>
Pun vou multiple est un regroupement de plusieurs formations similaires (exemple :<br>
le vœu multiple BTS « Services et Prestations des secteurs **Example 20 versus de Server de Server de Server de Server de Server de Server de Server de Server de Server de Server de Server de Server de Server de Server de Server de Server de Server de Server de Server de Server de Example 19 The COLUS CONSUP**<br> **Example 20 The VOCUS SUIT LES VOCUX multiples (1/4)**<br>
2 <u>Un vou multiple est un regroupement de plusieurs formations similaires</u> (exemple :<br>
te vocu multiple ETS « Services et Prestations d **Example 12 Seconds 12 Seconds 12 Seconds 12 Seconds 12 Seconds 12 Seconds 12 Seconds 12 Seconds 12 Seconds 12 Seconds 12 Seconds 12 Seconds 12 Seconds 12 Seconds 12 Seconds 12 Seconds 12 Seconds 12 Seconds 12 Seconds 12 S** 

> Chaque vœu multiple est composé de sous-vœux qui correspondent chacun à un

A noter : Il n'est possible de sélectionner que 5 vœux multiples maximum pour les filières IFSI, orthoptie, audioprothèse et orthophonie qui sont regroupées au niveau territorial.

9

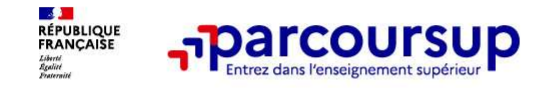

#### Focus sur les vœux multiples (2/4)

Quelques formations dont le nombre de sous-vœux est limité à 10 par vœu multiple dans la limite de 20 sous-vœux au total :  $\frac{1}{2}$  - The Course Course Tes Voeux multiples (2/4)<br>
Quelques formations dont <u>le nombre de sous-voeux est limité à 10 par voeu</u><br>
multiple dans la limite de 20 sous-voeux au total :<br>
Else BTS et les BUT regroupés par

> Les BTS et les BUT regroupés par spécialité à l'échelle nationale

#### l'échelle nationale

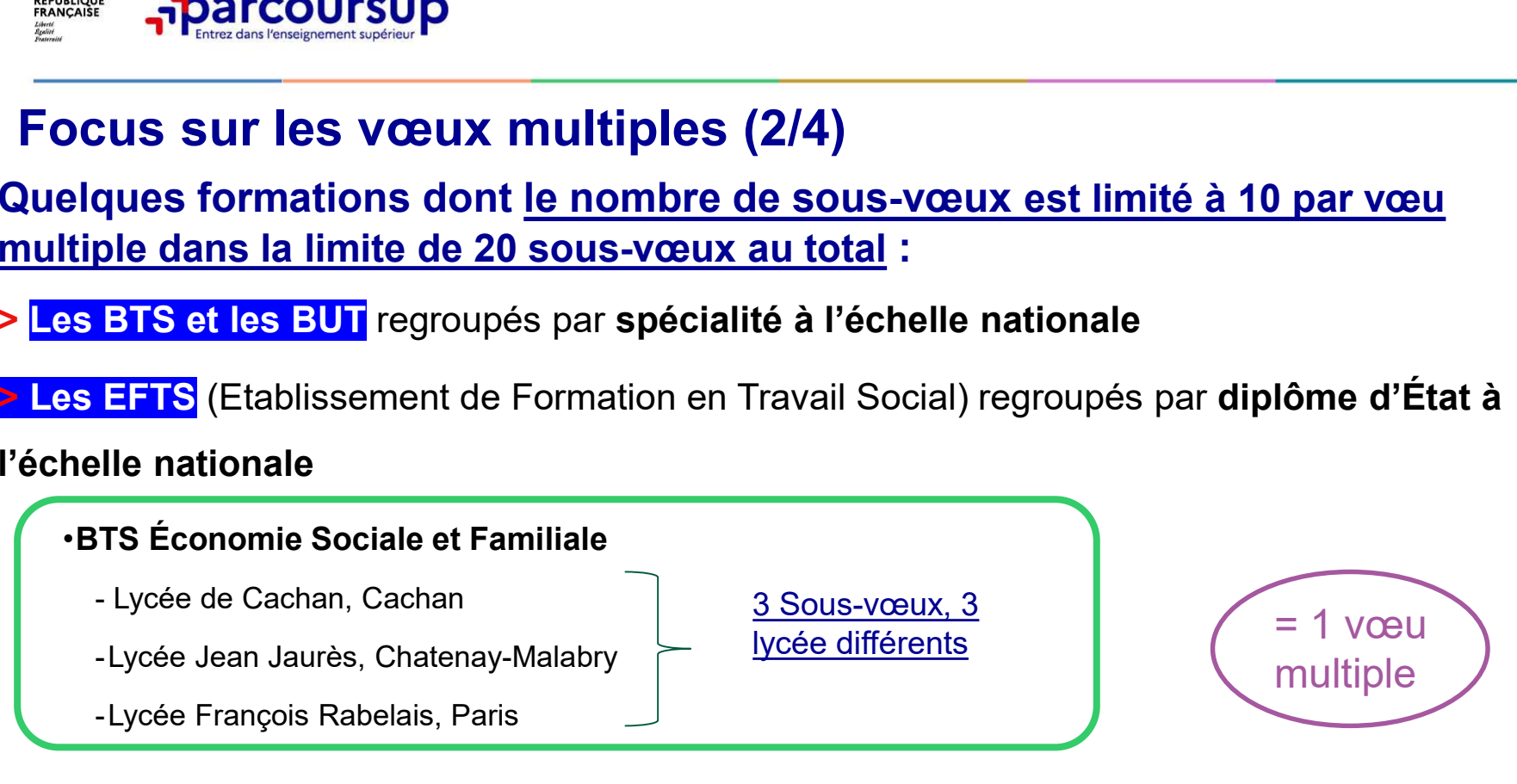

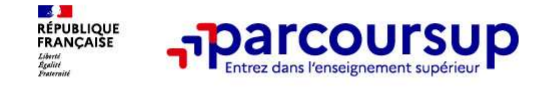

#### Focus sur les vœux multiples (3/4)

**Example 12 September 10 September 10 September 10 September 10 September 10 September 10 September 10 September 10 September 10 September 10 September 10 September 10 September 10 September 10 September 10 September 10 Se Francisco Exercise 1988**<br>
Focus sur les vœux multiples (3/4)<br>
Les formations dont <u>le nombre de sous-vœux n'est pas limité</u> :<br>
> Les IFSI (Instituts de Formation en Soins Infirmiers) et <mark>les instituts d'orthophonie,</mark><br> *Ra* **Focus sur les vœux multiples (3/4)**<br>
Les formations dont <u>le nombre de sous-vœux n'est pas limité</u> :<br>
> <u>Les IFSI</u> (Instituts de Formation en Soins Infirmiers) et <mark>les instituts d'orthophonie,</mark><br>
orthoptie et audioprothèse **Focus sur les vœux multiples (3/4)**<br>
Les formations dont <u>le nombre de sous-vœux n'est pas limité</u> :<br>
> Les IFSI (instituts de Formation en Soins Infirmiers) et <mark>les instituts d'orthophonie,<br>
orthoptie et audioprothèse</mark> r **Focus sur les vœux multiples (3/4)**<br> **Focus sur les vœux multiples (3/4)**<br>
Les formations dont <u>le nombre de sous-vœux n</u><br>
> Les IFSI (Instituts de Formation en Soins Infirmier<br>
orthoptie et audioprothèse regroupés à l'éc **Focus sur les vœux multiples (3/4)**<br>
Les formations dont <u>le nombre de sous-vœux n'est pas limité</u> :<br>
> Les IFSI (Instituts de Formation en Soins Infirmiers) et <mark>les instituts d'orthophonie,<br>
orthoptie et autioprothèse</mark> r

régionale

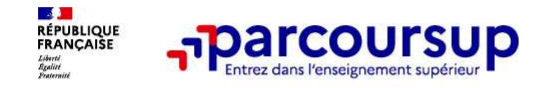

#### Focus sur les vœux multiples en IFSI (3/4)

Chaque IFSI est rattaché à une université.

Dans Parcoursup, un vœu en IFSI apparaîtra comme un vœu à l'université à laquelle cette IFSI est rattaché. Il faudra sélectionnez tous les IFSI, de cette université, qui vous intéressent.

Exemple : vœu IFSI Université Paris Saclay et IFSI rattachés **6 septembre : 5 vœux** 

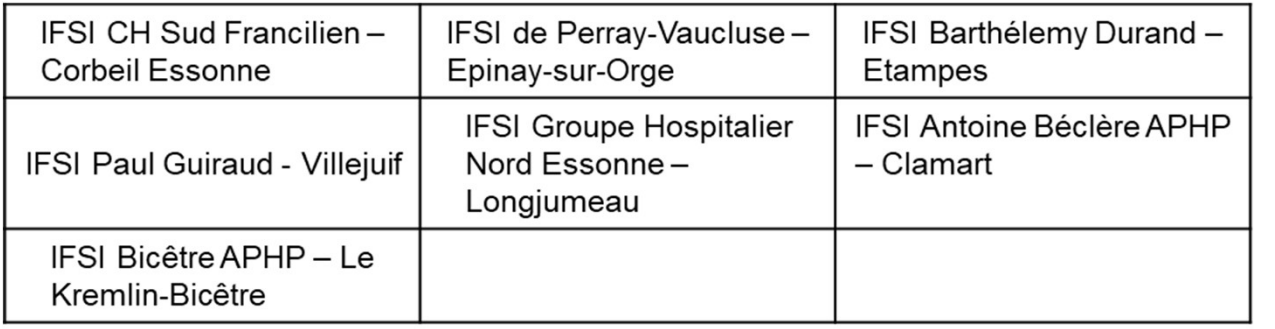

multiples maximum en IFSI

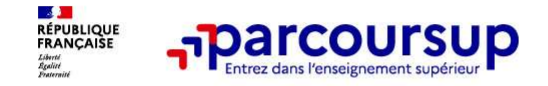

#### Focus sur les vœux en apprentissage

> Jusqu'à 10 vœux en apprentissage, en plus des 10 autres vœux autorisés

> Pas de date limite pour formuler des vœux en apprentissage (pour la majorité des formations en apprentissage)

> Une rubrique spécifique dans votre dossier pour vos vœux en apprentissage

Rappel : les centres de formation en apprentissage ont pour mission d'accompagner les candidats en apprentissage pour trouver un employeur et signer un contrat d'apprentissage. Retrouvez des conseils pour trouver un employeur sur Parcoursup.fr

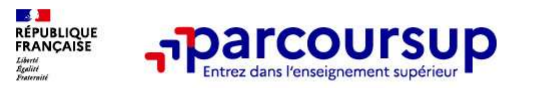

Faire le choix de la césure

#### La demande de césure : mode d'emploi

Un lycéen peut demander une césure directement après le bac : possibilité de suspendre temporairement une formation afin d'acquérir une expérience utile pour son projet de formation (partir à l'étranger, réaliser un projet associatif, entrepreneurial etc…) **France COUTSUP**<br> **Emande de césure : mode d'emploi**<br> **en peut demander une césure directement après le bac**<br>
direment une formation afin d'acquérir une expérience<br>
on (partir à l'étranger, réaliser un projet associatif, e

- > Durée la césure : d'un semestre à une année universitaire
- > Demande de césure à signaler lors de la saisie des vœux sur Parcoursup (en cochant la case
- > L'établissement prend connaissance de la demande de césure après que le lycéen a accepté définitivement la proposition d'admission > Le lycéen contacte la formation pour s'y inscrire et savoir comment déposer sa demande de césure
- > La césure n'est pas accordée de droit : une lettre de motivation précisant les objectifs et le projet envisagés pour cette césure doit être adressée au président ou directeur de l'établissement
- > A l'issue de la césure, l'étudiant pourra réintégrer la formation s'il le souhaite sans repasser par Parcoursup

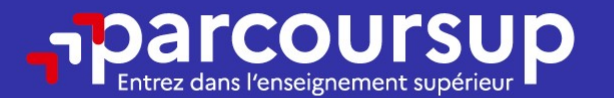

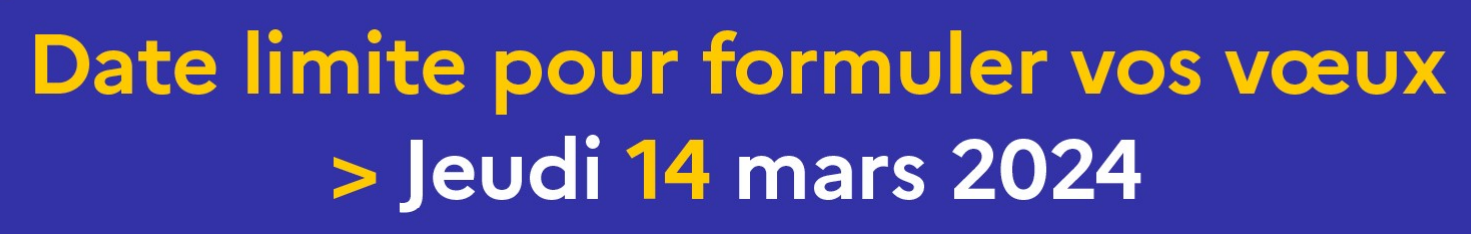

(23h59 heure de Paris)

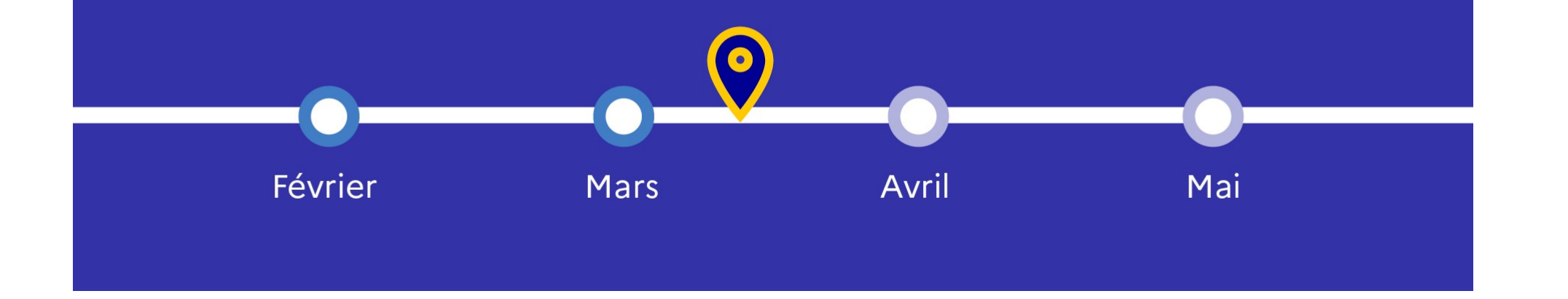

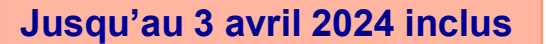

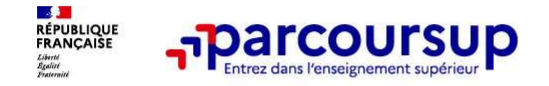

#### Finaliser son dossier et confirmer vos vœux

Pour que les vœux saisis deviennent définitifs sur Parcoursup, les candidats doivent obligatoirement : **Francoursup**<br> **Example 19.4 System Scheme Confirmer Scheme Configure 3**<br> **Example 19.5 System Authority Scheme Confirmer Scheme Confiders**<br> **Example 19.5 System Configure Confirmers**<br> **Example for large scheme Configure 2 Francoursup**<br> **Solution Activités et confirmer vos vœux**<br> **Solution Activités et confirmer vos vœux**<br> **Solution Activités et centres d'intérêt »**<br> **Solution Activités et centres d'intérêt »**<br> **Solution Activités et centre** Frequency and the solution of the solution of the solution of the solution of the solution of the solution of the solution of the solution of the solution of the solution of the solution of the solution of the solution of

#### > Compléter leur dossier :

- > Lettre de motivation par vœu uniquement lorsque la formation l'a demandée
- 
- >pièces complémentaires demandées par certaines formations
- 

#### > Confirmer chacun de leurs vœux

ne sera pas examiné par la formation

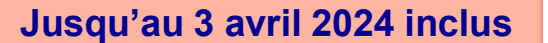

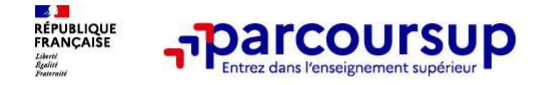

#### La lettre de motivation

Une lettre de motivation demandée par la formation pour connaitre :

La motivation du candidat, sa connaissance et sa compréhension de la formation demandée et son intérêt pour celle-ci. Il ne s'agit pas d'un exercice de rhétorique ou une dissertation mais d'illustrer avec vos propres mots en 1500 caractères ce qui vous conduit

à candidater. Une aide à la rédaction est jointe dans votre dossier.<br><mark>La lettre de motivation</mark> est personnelle. Renseignez-la, soignez l'orthographe et le style, évitez les copier-coller ou les emprunts de formules toutes faites...cela se voit et ne plaidera pas pour votre dossier.

17 **A lettre de motivation**<br> **Relative to the motivation denandée par la formation pour connaitre :**<br> **<u>Relation du candidat, sa connaissance et sa compréhension de la formation<br>
denandée et son inférêt pour celle-ci, ll ne s**</u> des candidats constitue un aspect très important pour connaitre :<br> **La motivation du candidat, sa connaissance et sa compréhension de la formation**<br>
dissertation mais d'illustrer avec vos propres mots en 1500 caractères de ne lettre de motivation demandée par la formation pour connaitre :<br>
La motivation du candidat, sa connaissance et sa compréhension de la formation<br>
demandée et son intérêt pour celle-ci, Il ne s'agit pas d'un exercice de r ne lettre de motivation demandée par la formation pour connaitre :<br>
La motivation du candidat, sa connaissance et sa compréhension de la formation<br>
demandée et son intérêt pour celle-ci. Il ne s'agit pas d'un exercice de r candidature

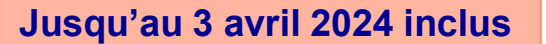

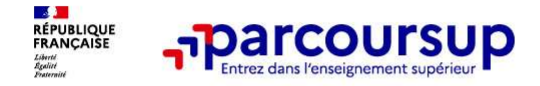

# Signed Apple Coursup<br>
La rubrique « préférence et autres projets »<br>
Rubrique obligatoire dans laquelle le candidat indique :<br>
Rubrique obligatoire dans laquelle le candidat indique :

Rubrique obligatoire dans laquelle le candidat indique :<br>
Rubrique obligatoire dans laquelle le candidat indique :<br>
Subrique obligatoire dans laquelle le candidat indique :<br>
Subrique obligatoire dans laquelle le candidat i **informations seront très utiles aux commissions d'accès à l'enseignement supérieurs d'accès projets supérieurs d'accès à l'enseignement supérieur (CAES) qui accommissions d'accès à l'enseignement supérieur (CAES) qui accè** (CAES) qui accompagnent les candidats n'ayant pas eu de proposition d'admission à signal south d'admission d'admission à signal south particulier, construent les candidats n'ayant pas eu de proposition d'admission à partir particular and the experiment and the candidate can describe the state of the candidate can allow the state of the candidate can allow the state informations of the state candidate can describe in the canonical particular **professionnels ou per set outres informations of the set of the set of the set of the set of the projects<br>
professional profession of the set of the set of the set of the set of the set of the set of the set of the set of** 

A noter : ces informations sont confidentielles et ne sont pas transmises aux formations. Elles permettent simplement de mieux suivre les candidats durant la procédure et de mieux analyser leurs motivations et besoins.

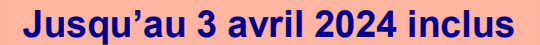

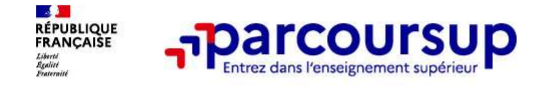

# La rubrique « Activités et centre d'intérêts »<br>
Rubrique (acultative où le candidat)<br>
La rubrique facultative où le candidat)

#### Rubrique facultative où le candidat :

- renseigne des informations qui ne sont pas liées à sa scolarité et que le candidat souhaite porter à la connaissance des formations (ex : activités extra-scolaires, stages / job, pratiques culturelles ou sportives…)
- Un espace pour faire connaitre ses engagements : vie lycéenne, engagement associatif, service civique ou SNU, cordées de la réussite, etc…

Un atout pour se démarquer, parler davantage de soi et mettre en avant des qualités, des compétences ou des expériences qui ne transparaissent pas dans les bulletins scolaires

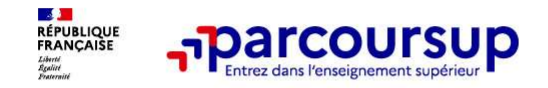

Les éléments transmis aux formations du supérieur

#### Les éléments constitutifs de votre dossier : bulletins scolaires et notes du baccalauréat

- > **Année de première** : bulletins scolaires
- > Année de terminale : bulletins scolaires des 1er et 2e trimestres (ou 1er semestre)

> Sauf cas particulier, pas de saisie à réaliser : ces éléments sont remontés par votre lycée automatiquement et vous pourrez les vérifier début avril. En cas d'erreurs, un signalement doit être fait au chef d'établissement

A noter : vous ne pouvez pas confirmer vos vœux tant que votre bulletin scolaire du 2ème trimestre (ou 1er semestre) n'est pas remonté dans votre dossier.

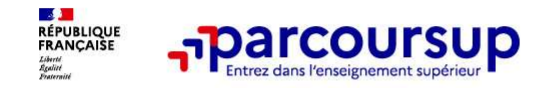

Les éléments transmis aux formations du supérieur

#### La fiche avenir renseignée par le lycée

- Le 2ème conseil de classe examine les vœux de chaque lycéen avec bienveillance et<br>
 Le 2ème conseil de classe examine les vœux de chaque lycéen avec bienveillance et<br>
 Pour chaque lycéen une fiche Avenir est renseignée **confiance dans le potentiel de chacun.** • Pour chaque lycéen, une fiche Avenir est renseignée par le lycée et versée au dossier de l'Alève.<br>
• Pour chaque lycéen, une fiche Avenir est renseignée par le lycée et versée au
- l'élève :<br>• les notes de l'élève : movennes de terminale, appréciation des professeurs par
	- discipline, positionnement de l'élève dans la classe/dans le groupe
	- les appréciations du professeur principal sur des compétences transversales
	- l'avis du chef d'établissement sur la capacité à réussir, pour chaque vœu
- La fiche Avenir est consultable par le lycéen dans son dossier à partir du 30 mai 2024

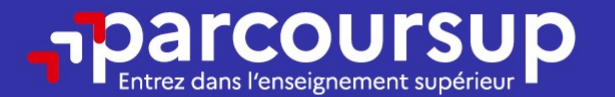

#### Date limite pour compléter votre dossier et confirmer vos vœux > Mercredi 3 avril 2024

(23h59 heure de Paris)

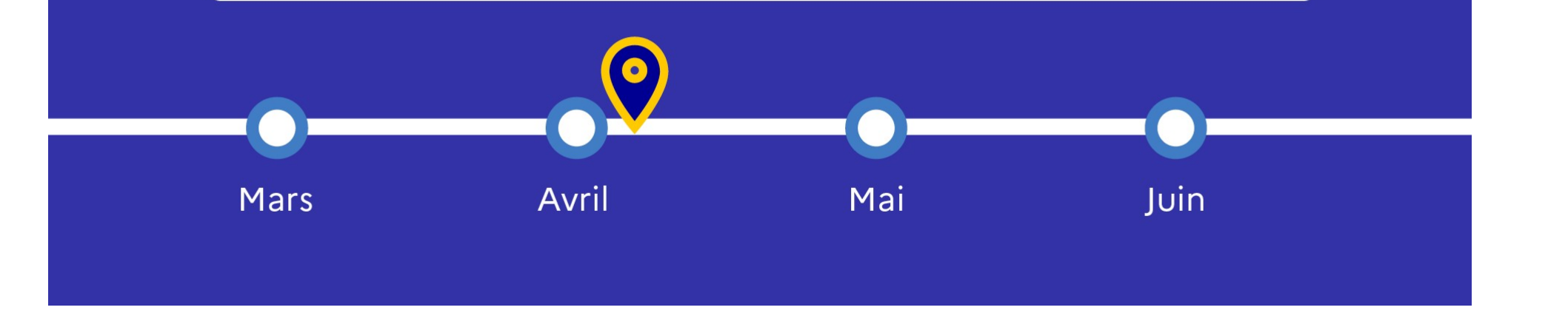

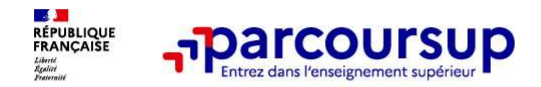

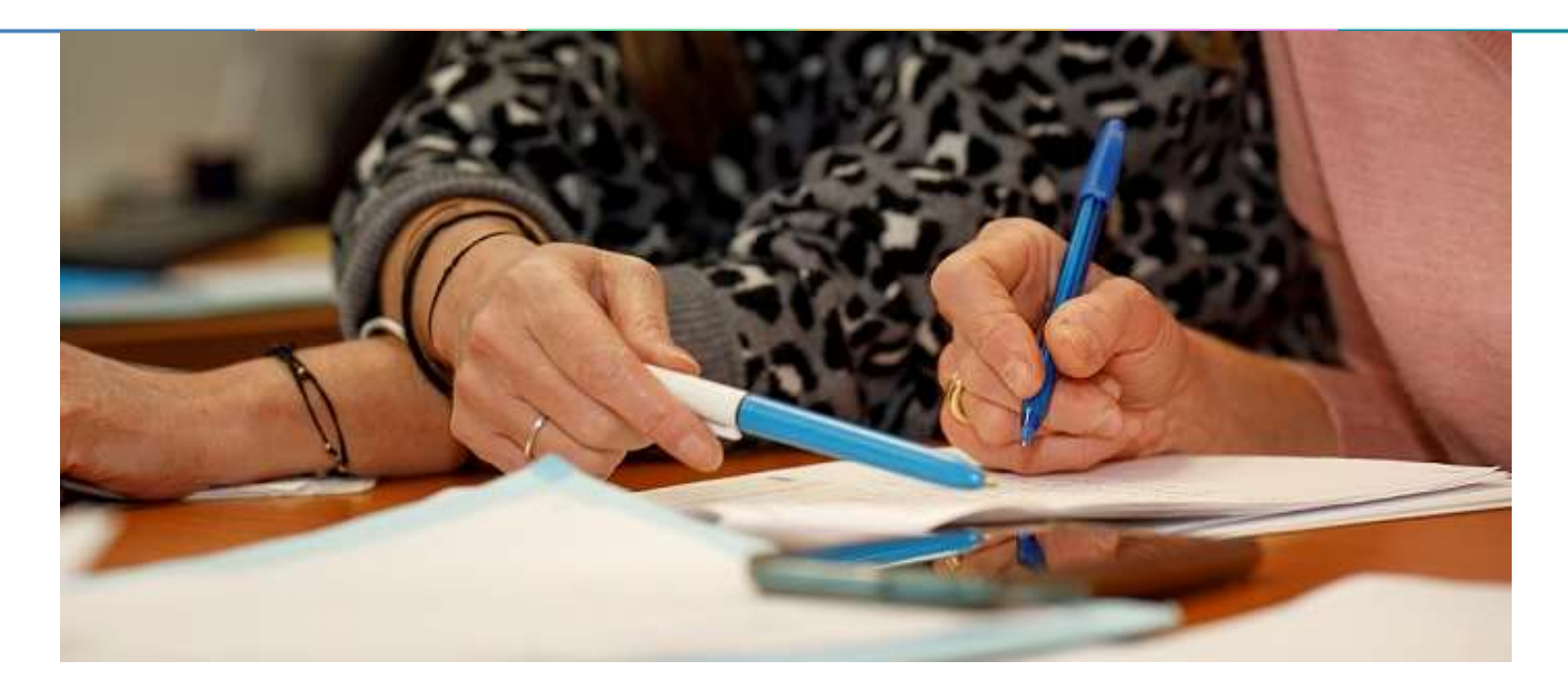

#### L'analyse des candidatures par les formations

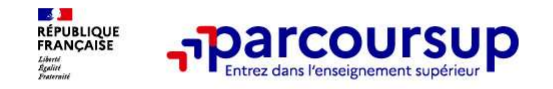

Ce sont les formations qui évaluent les candidatures

#### Rappel : Parcoursup ne décide pas de votre affectation

Aucun algorithme de Parcoursup ne fait l'analyse de la candidature de votre enfant

**Ce sont les formations qui<br>
Appel : Parcoursup ne décide pas de votre affectation<br>
Aucun algorithme de Parcoursup ne fait l'analyse de la candidature de votre enfant<br>
Ce sont les enseignants de la formation qui analysent ce sont les formations qui<br>
commission d'exament de la commission de la camental déveluent les candidatures<br>
Aucun algorithme de Parcoursup ne fait l'analyse de la candidature de votre enfant<br>
Ce sont les enseignants de l** dianalyse des candidatures **renseignés** sur cette fiche. Parcoursup ne décide pas de votre affectation<br>
Aucun algorithme de Parcoursup ne fait l'analyse de la candidature de votre enfant<br>
Ce sont les enseignants de la comm **Ce sont les formations qui**<br> **Ce sont les formations qui**<br> **Example : Parcoursup ne décide pas de votre affectation**<br> **Aucun algorithme de Parcoursup ne fait l'analyse de la candidature de votre enfant<br>
Ce sont les enseig Example 1. Parcoursup and developes and developes analysis descriptions of the sense<br>
Appel : Parcoursup ne fait l'analyse de la candidature de votre enfant<br>
Ce sont les enseignants de la formation qui analysent les candi** propositions d'admission formulées via Parcoursup aux candidatures<br> **Propositions d'administion for the Parcoursup ne fait l'analyse de la candidature de votre enfant<br>
Ce sont les enseignants de la formation qui analysent** 

Aucun algorithme de Parcoursup ne décide de l'affectation de votre enfant

**Example Changue can algorithme de Parcoursup ne décide pas de votre affectation**<br>
Aucun algorithme de Parcoursup ne fait l'analyse de la candidature de votre enfant<br>
Ce sont les enseignants de la formation qui analysent l **Rappel : Parcoursup ne décide pas de votre affectation**<br> **Aucun algorithme de Parcoursup ne fait l'analyse de la candidature de votre enfant**<br>
Ce sont les enseignants de la formation qui analysent les candidatures dans le **Example France Conservation** in the different and and the sense of the different and constrained the sense in the sense of the sense of the sense of the sense of the commission definite the sense of diarry commission desi Aucun algorithme de Parcoursup ne fait l'analyse de la candidature de votre enfant<br>Ce sont les enseignants de la formation qui analysent les candidatures dans le cadre d'une<br>commission d'examen des vœux (ou jury). Cette co

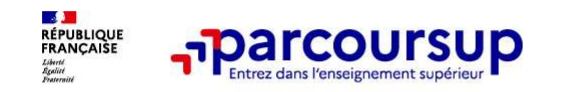

Une politique volontariste d'égalité des chances mise en œuvre par Parcoursup

#### Un appui aux lycéens boursiers

> Une priorité accordée aux lycéens boursiers dans chaque formation, y compris les plus sélectives

> Une aide financière de 500 € aux lycéens boursiers qui s'inscrivent dans une formation située en dehors de leur académie de résidence

#### Des places priorisées pour les lycéens pro. et techno. dans les formations dans lesquelles ils réussissent le mieux

> Un nombre de places en BTS est priorisé pour les bacheliers professionnels

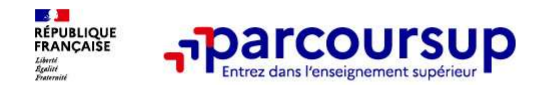

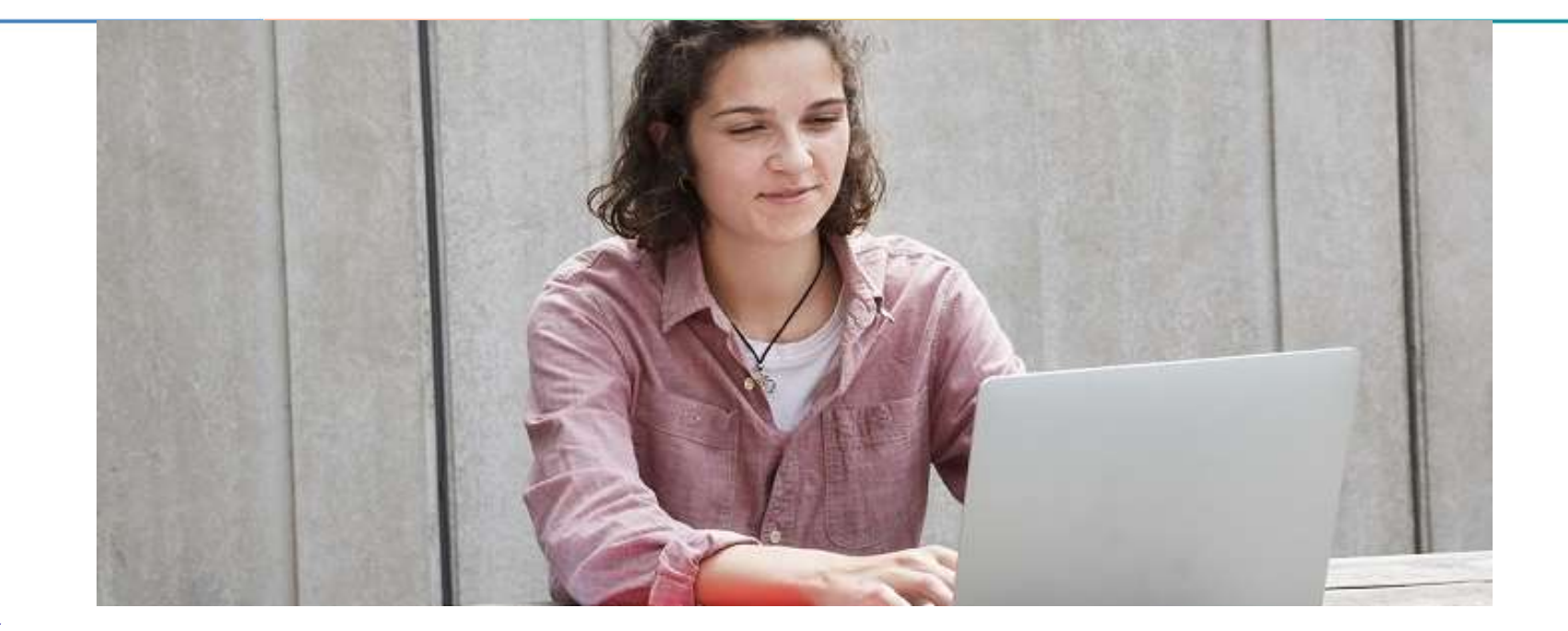

Étape 3 : consulter les réponses des formations et faire ses choix

26

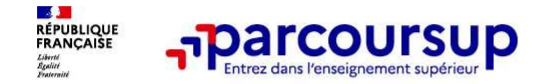

La phase de choix

#### La phase d'admission principale : 30 mai au 12 juillet 2024

- > Avant le démarrage de la phase de la phase d'admission, repensez à vos vœux, à ceux qui vous intéressent vraiment car *il faudra faire un choix.*
- > Les candidats consultent les réponses des formations à partir du 30 mai 2024
- > Ils reçoivent les propositions d'admission au fur et à mesure et en continu : chaque fois qu'un candidat fait un choix entre plusieurs propositions, il libère des places qui sont immédiatement proposées à d'autres candidats en liste d'attente.
- > Les candidats doivent obligatoirement répondre à chaque proposition d'admission reçue avant la date limite indiquée dans leur dossier. En l'absence de réponse, la proposition est retirée.
- > Parcoursup permet aux candidats de changer d'avis au fur et à mesure des propositions reçues. Parcoursup permet de conserver les vœux en attente et les candidats peuvent suivre la situation qui évolue en fonction des places libérées. Des indicateurs seront disponibles pour chaque vœu

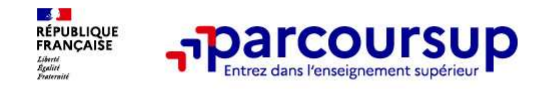

#### Des alertes dès qu'un candidat reçoit une proposition d'admission

- > par SMS et par mail dans sa messagerie personnelle (rappel : une adresse mail valide et régulièrement consultée et un numéro de portable sont demandés au moment de l'inscription Parcoursup)
- > par notification sur l'application Parcoursup (application téléchargeable à partir du 30 mai 2024)
- > dans la messagerie intégrée au dossier candidat sur **Parcoursup**

Info : du 16 au 23 juin 2024, pendant les épreuves écrites du bac, les délais de réponse aux propositions d'admission sont suspendus pour permettre aux lycéens de se concentrer sur les épreuves.

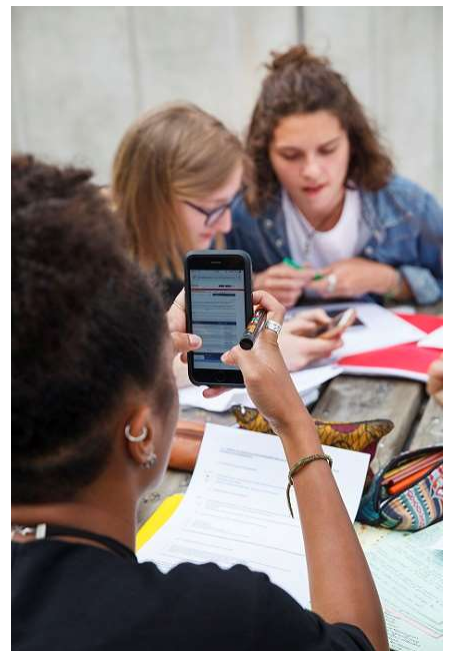

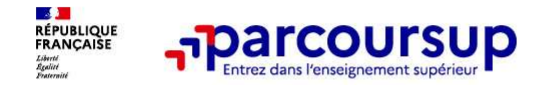

#### Les réponses des formations et les choix des candidats

> Formation sélective (BTS, BUT, IFSI, écoles, …)

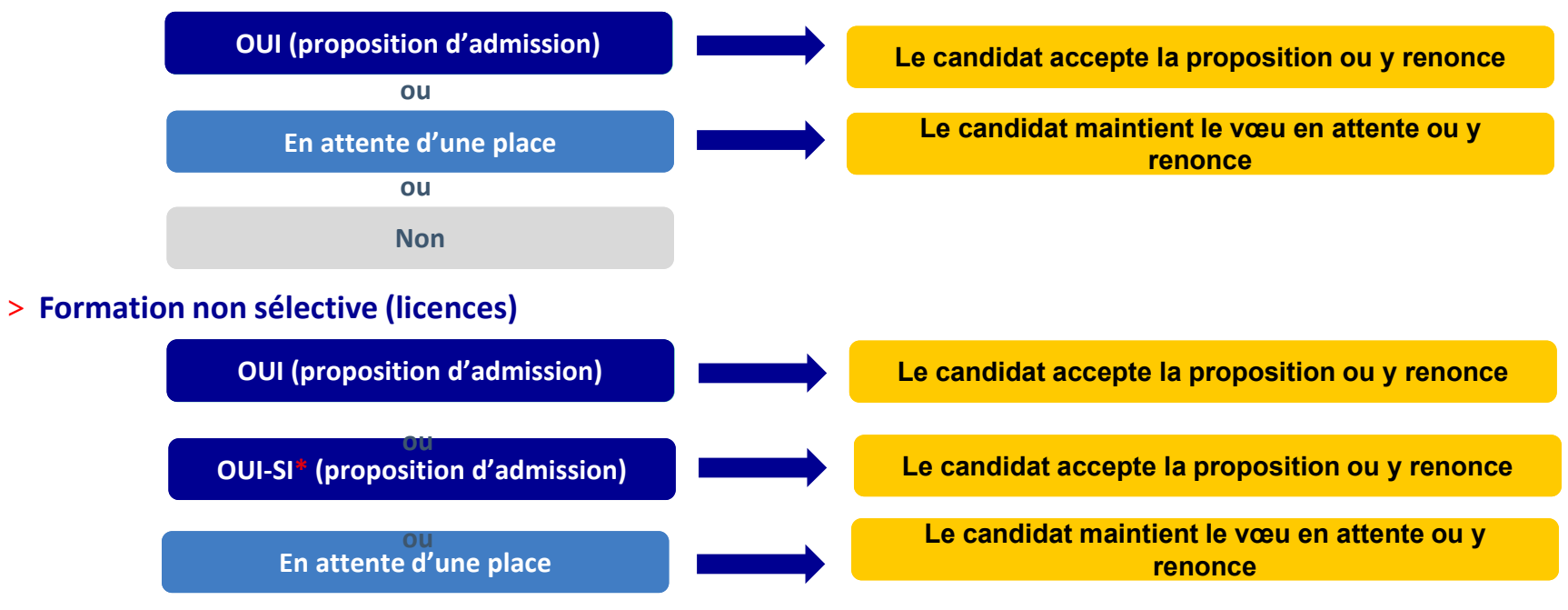

\* Oui-si : le candidat est accepté à condition de suivre un parcours de réussite (remise à niveau, tutorat..)

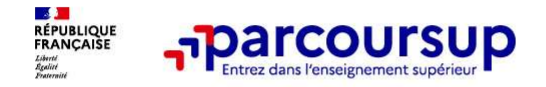

#### Comment répondre aux propositions d'admission ? (1/3)

> Le lycéen reçoit une seule proposition d'admission et il a des vœux en attente :

Exemple de proposition :

Certificat de spécialisation Animation et gestion de projet dans le domaine sportif **Parcoursup<br>
Lent répondre aux propositions d'administre d'administre de proposition :<br>
Entre proposition de proposition d'administre de la des viens proposition (de projet dans le de la les de la les de la les de la les d** 

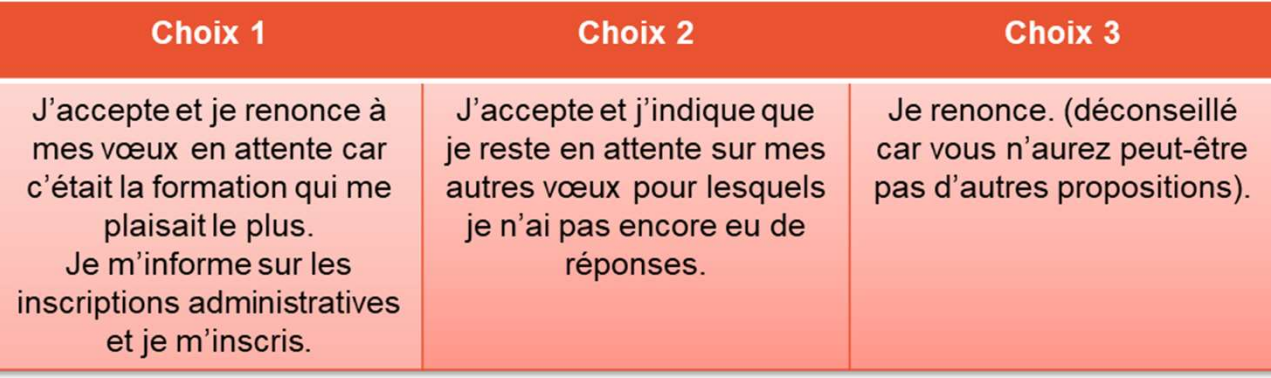

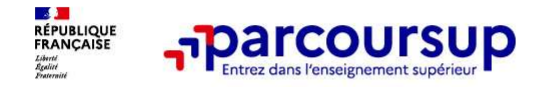

## Comment répondre aux propositions d'admission ? (2/3) **parcoursup<br>
1) Lycée Saint – Exupéry à Créteil<br>
2) Lycée Saint – Exupéry à Créteil<br>
2) Lycée Saint – Exupéry à Créteil<br>
2) Lycée Saint – Exupéry à Créteil<br>
2) Lycée Saint – Exupéry à Créteil<br>
2) Lycée Saint – Exupéry à Cr**

> Le lycéen reçoit plusieurs propositions d'admission et il a des vœux en attente :

Exemple de proposition :

CS Animation et gestion de projet dans le domaine sportif

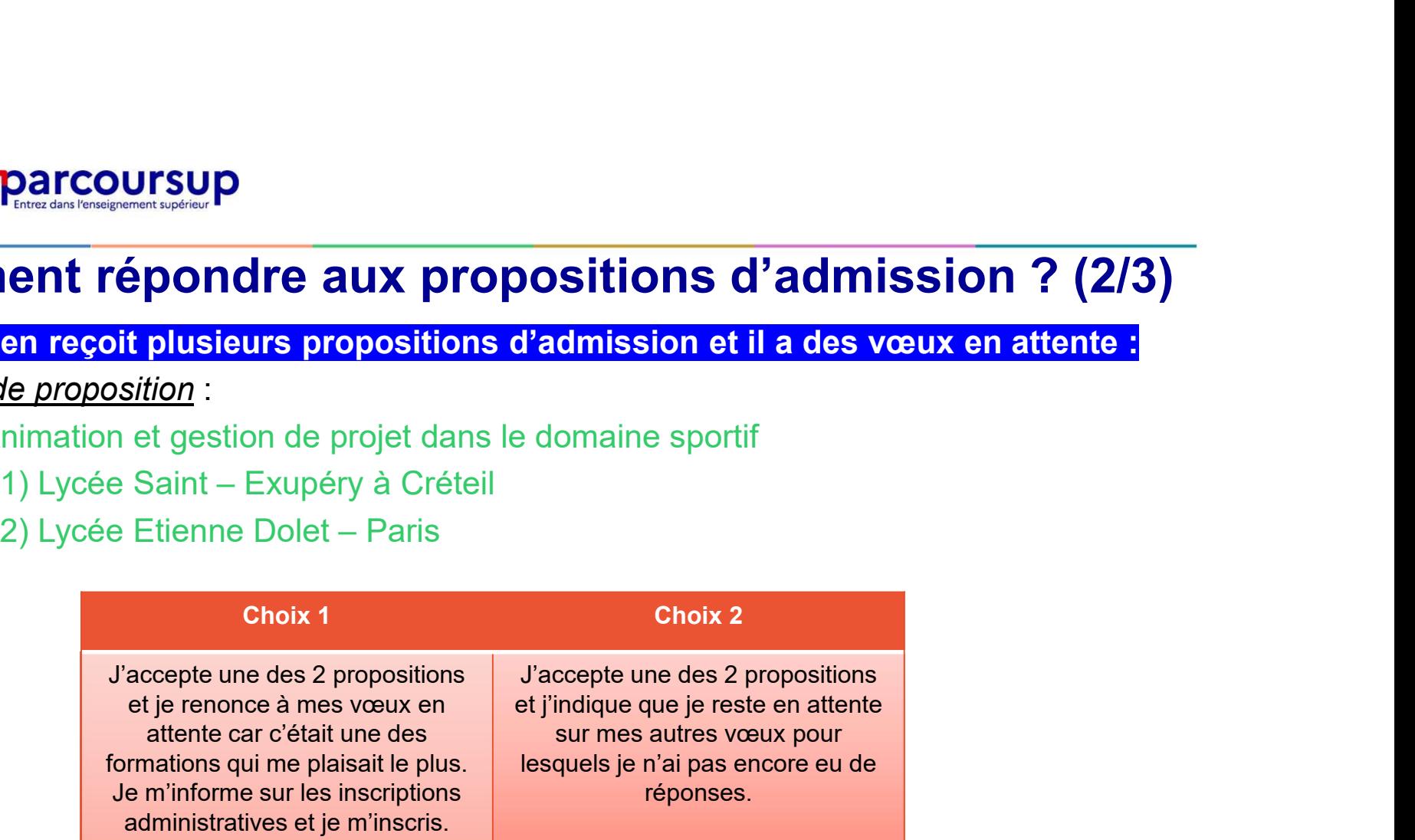

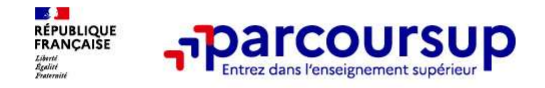

#### Comment répondre aux propositions d'admission ? (2/2)

>Le lycéen ne reçoit que des réponses « en attente »

- **parcoursup**<br>  **des indicateurs s'affichent dans son dossier pour chaque vœu en attente at l'aident à<br>
 des indicateurs s'affichent dans son dossier pour chaque vœu en attente et l'aident à<br>
 suivre se situation qui** suivre sa situation qui évolue jusqu'au 12 juillet 2024 en fonction des places libérées par d'autres candidats
- >Le lycéen ne reçoit que des réponses négatives (dans le cas où il n'a formulé que des vœux pour des formations sélectives)
	- dès le 30 mai 2024, il peut demander un conseil ou un accompagnement individuel ou collectif dans son lycée ou dans un CIO pour envisager d'autres choix de formation et préparer la phase complémentaire à partir du 11 juin 2024.

A savoir : la phase complémentaire permet de formuler jusqu'à 10 nouveaux vœux dans des formations qui ont des places vacantes

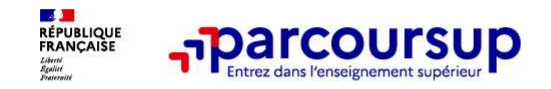

#### Des solutions pour les candidats qui n'ont pas reçu de proposition d'admission

> Dès le 30 mai 2024 : les lycéens qui n'ont fait que des demandes en formations sélectives et qui **n'ont recurses 1998 and 1999 and 1999 and 1999 and 1999 and 1999 and 1999 and 1999 and 1999 and 1999 and 1999 and 1999 and 1999 and 1999 and 1999 and 1999 and 1999 and 1999 and 1999 and 1999 and 1999 and 1999 and 1999 and collectif au lycée ou dans un collectif au lycée ou dans un collectif au lycée ou dans un control d'admission**<br> **Pouse le 30 mai 2024** : les lycéens qui n'ont fait que des demandes en formations sélectives et qui n'ont re phase complémentaire

> Du 11 juin au 12 septembre 2024 : pendant la phase complémentaire, les lycéens peuvent formuler jusqu'à 10 nouveaux vœux et répondre aux propositions dans des formations disposant de places disponibles

> A partir du 4 juillet 2024 : les candidats n'ayant pas eu de proposition peuvent solliciter depuis leur **Des solutions pour les candidats qui n'ont pas reçu de<br>
proposition d'admission**<br>
> **Dès le 30 mai 2024** : les lycéens qui n'ont fait que des demandes en formations sélectives et qui<br>
n'ont reçu que des réponses négatives leur académie : elle étudie leur dossier et les aide à trouver une formation au plus près de leur projet en fonction des places disponibles

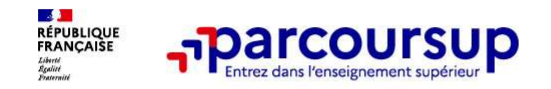

Après le 8 juillet 2024

#### L'inscription administrative dans la formation choisie

Après le 8 juillet 2024<br>
Après le 8 juillet 2024<br>
L'inscription administrative dans la formation choisie<br>
Après avoir accepté définitivement la proposition d'admission de son choix et après<br>
avoir eu ses résultats au bacca Après le 8 juillet 2024<br> **Après le 8 juillet 2024**<br>
L'inscription administrative dans la formation choisie<br>
Après avoir accepté définitivement la proposition d'admission de son choix et après<br>
avoir eu ses résultats au bac **Example 2024**<br> **L'inscription administrative dans la formation choisie**<br>
Après avoir accepté définitivement la proposition d'admission de son choix et après<br>
avoir eu ses résultats au baccalaureat, le lycéen procède à son

Parcoursup.

Les modalités d'inscription sont propres à chaque établissement :

- 
- 
- Consulter **Consulter Les modalités d'inscription instrative d'ans la formation choisie**<br>
Après avoir accepté définitivement la proposition d'admission de son choix et après<br>
sur exerceursup.<br>
L'inscription administrative **The Scription administrative dans la formation choisie**<br>
The avoir accepté définitivement la proposition d'admission de son choix et après<br>
pir eu ses résultats au baccalauréat, le lycéen procède à son inscription adminis **Example 12 and 13 and 10 and 10 and 10 and 10 and 10 and 10 and 10 and 10 and 10 and 10 and 10 and 10 and 10 and 10 and 10 and 10 and 10 and 10 and 10 and 10 and 10 and 10 and 10 and 10 and 10 and 10 and 10 and 10 and 10**

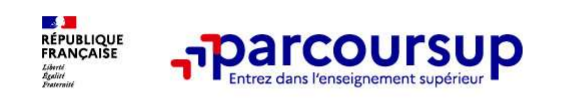

Des services pour vous informer et répondre à vos questions tout au long de la procédure

- >Le numéro vert (à partir du 17 janvier 2024) : 0 800 400 070 (Numéros spécifiques pour l'Outre-mer indiqués sur Parcoursup.fr)
- La messagerie contact depuis le dossier candidat
- >Les réseaux sociaux pour suivre l'actualité de Parcoursup et recevoir des conseils (Parcoursup info sur The The Term is a vos questions tout au long de la proce<br>
Le numéro vert (à partir du 17 janvier 2024) : 0 800 400<br>
(Numéros spécifiques pour l'Outre-mer indiqués sur Parcoursup.fr)<br>
La messagerie contact depuis le dossier

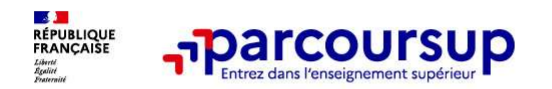

#### LE BON REFLEXE : S'INFORMER, ECHANGER

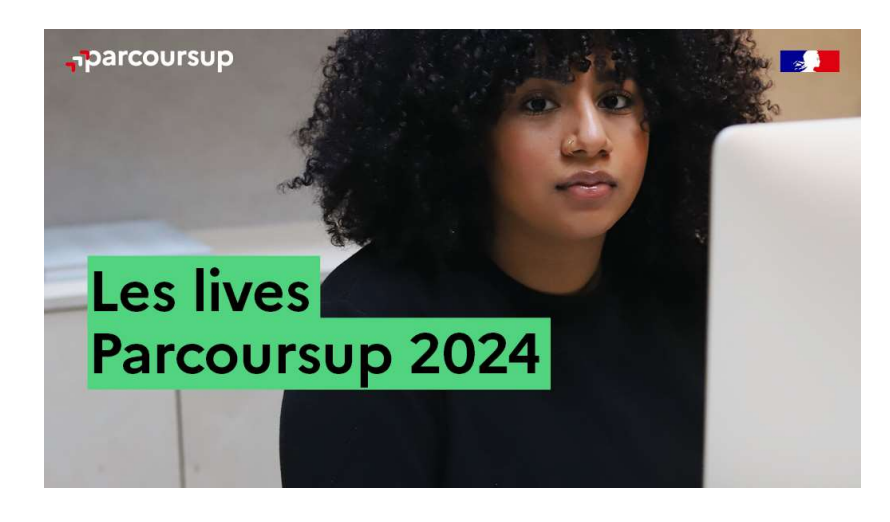

Live Parcoursup : Pour poser ses questions en direct

### Echanger avec des professionnels dans votre lycée **ER, ECHANGER<br>
Echanger avec des professionnels<br>
dans votre lycée<br>
• Votre professeur principal<br>
• Les Psy-En<br>
Echanger avec les formations<br>
(contact et dates à retrouver sur Parcoursup)**  $\begin{array}{ll} \hbox{\bf \large ER}, & \hbox{\bf \large ECHANGER} \ \hbox{\bf \large Echanger avec des professionnels} \ \hbox{dans votre lycée} \ \cdot \quad \hbox{Vote professor principal} \ \cdot \quad \hbox{Les PsychzLes Psych.} \ \hbox{\bf \large Echanger avec les formations} \ \cdot \quad \hbox{Responsables de formations et étudiants} \ \end{array}$ **ER, ECHANGER<br>
Echanger avec des professionnels<br>
dans votre lycée<br>
• Votre professeur principal<br>
• Les Psy-En<br>
Echanger avec les formations<br>
• Contact et dates à retrouver sur Parcoursup)<br>
• Responsables de formations et é**  $\begin{array}{l} \begin{array}{l} \textbf{ER}, \textbf{ECHANGEER} \end{array} \end{array}$ <br> **Echanger avec des professionnels<br>
• Votre professeur principal<br>
• Les Psy-En<br>
Echanger avec les formations<br>
« Responsables de formations et étudiants<br>
• Responsables de formatio**

- 
- 

#### Echanger avec les formations

(contact et dates à retrouver sur Parcoursup)

- ambassadeurs
- conférences thématiques (Nouveauté 2024)

#### Consulter les ressources en ligne sur Avenir(s) et avec nos partenaires

(accessibles gratuitement depuis la page d'accueil parcoursup.fr)